**Petković, Maks**

### **Undergraduate thesis / Završni rad**

**2019**

*Degree Grantor / Ustanova koja je dodijelila akademski / stručni stupanj:* **University of Zagreb, Faculty of Graphic Arts / Sveučilište u Zagrebu, Grafički fakultet**

*Permanent link / Trajna poveznica:* <https://urn.nsk.hr/urn:nbn:hr:216:640394>

*Rights / Prava:* [In copyright](http://rightsstatements.org/vocab/InC/1.0/) / [Zaštićeno autorskim pravom.](http://rightsstatements.org/vocab/InC/1.0/)

*Download date / Datum preuzimanja:* **2025-02-20**

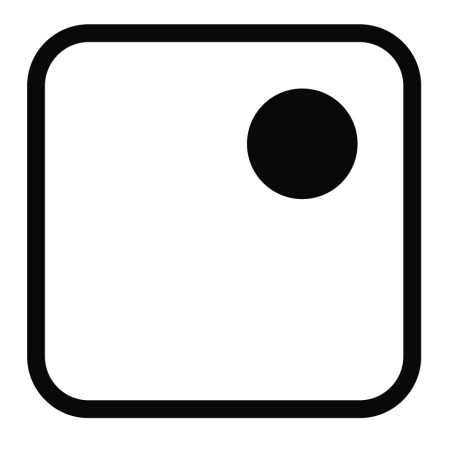

*Repository / Repozitorij:*

[Faculty of Graphic Arts Repository](https://repozitorij.grf.unizg.hr)

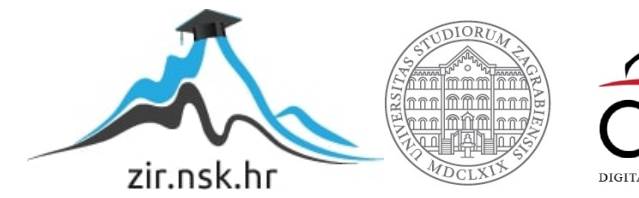

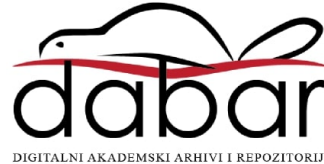

**SVEUČILIŠTE U ZAGREBU GRAFIČKI FAKULTET ZAGREB**

# **ZAVRŠNI RAD**

Maks Petković

# **SVEUČILIŠTE U ZAGREBU GRAFIČKI FAKULTET ZAGREB**

Smjer: Dizajn grafičkih proizvoda

# **ZAVRŠNI RAD**

# **Razlika u pripremi fotografija za web i za tisak**

prof.dr.sc. Maja Strgar Kurečić Maks Petković

Mentor: Student:

Zagreb, 2019.

#### **Sažetak**

Grafička priprema je, kao prvi korak u radnom toku grafičke proizvodnje prije tiska i dorade, važan dio u grafičkoj industriji. Grafička priprema usko je vezana uz pojam grafičkog dizajna. Grafički dizajn ili grafičko oblikovanje je proces vizualne komunikacije i rješavanja problema pomoću tipografije, fotografije i ilustracije.[1] Prije samog odlaska u tisak i doradu ili na web određenu datoteku je potrebno grafički pripremiti kako bi ona odgovarala određenom mediju reprodukcije.

Vjerojatno najveća razlika u fotografijama pripremljenima za web i fotografijama pripremljenima za tisak je u načinu reprodukcije, odnosno u mediju reprodukcije. Fotografije (slikovne datoteke) pripremljene za reprodukciju na web-u prikazivati (reproducirati) će se na ekranima (pametni telefoni, osobna računala, prijenosna računala, tableti i drugi), dok će se fotografije (slikovne datoteke) pripremljene za reprodukciju u tisku biti prikazivane putem tiskovnog medija (papir, karton, plastika, metal i drugo).

#### **Ključne riječi**

grafička priprema, medij, tisak, web, grafički dizajn, fotografija, reprodukcija, PPI, DPI, softver, računalo

# **SADRŽAJ**

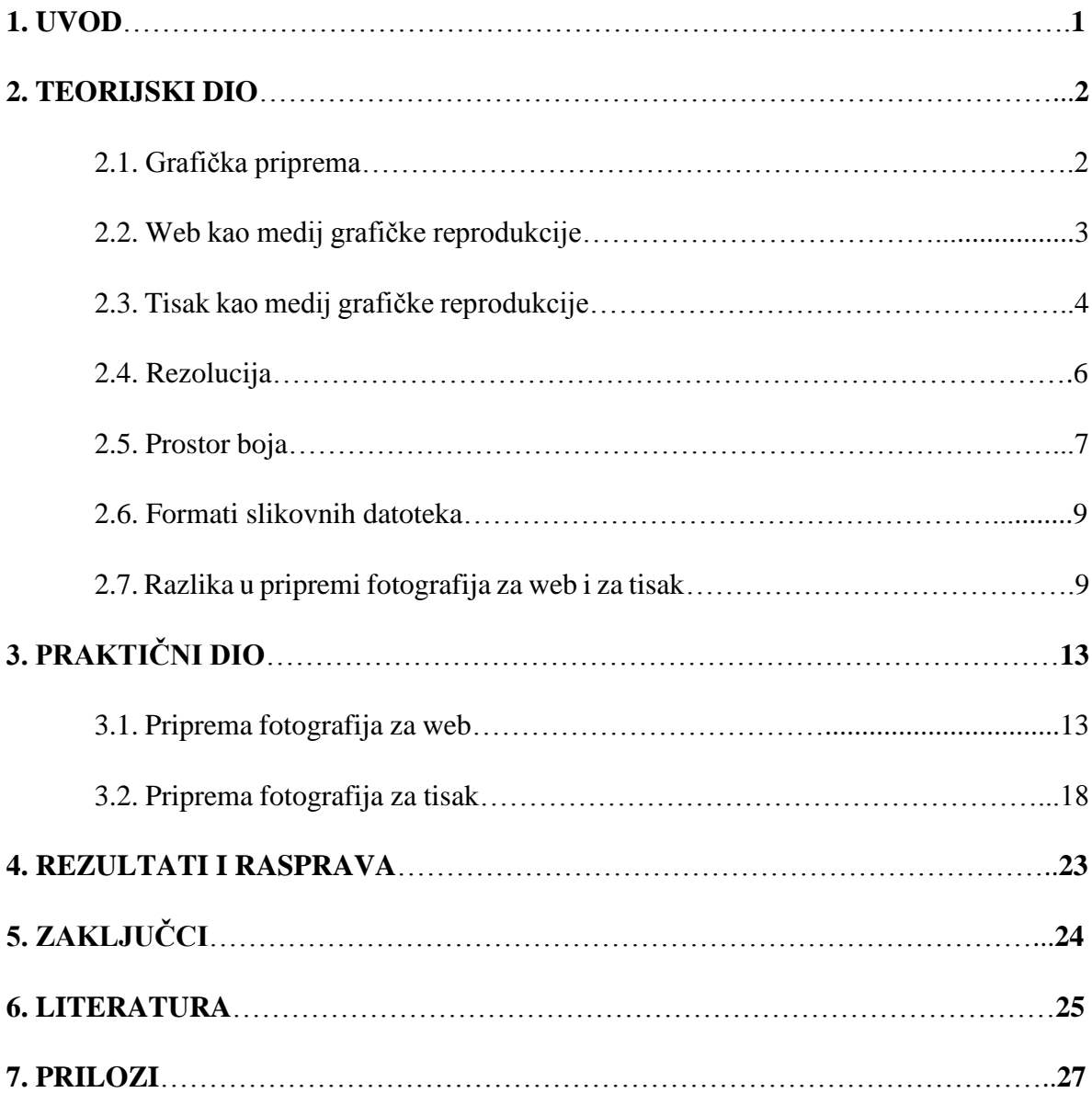

#### **1. UVOD**

Grafička tehnologija je ogromna industrija, jedna od najvećih na svijetu. Samo u Sjedinjenim Američkim Državama, industrija grafičke tehnologije uključuje preko 65.000 pojedinačnih tvrtki koje zapošljavaju preko milijun ljudi. Grafička industrija je rastuća i raznolika industrija koja od radnika zahtijeva da se s vremenom prilagođavaju novim standardima te neprestano stječu nova znanja i vještine.

Grafička tehnologija obuhvaća svijet tiska, sve od stvaranja dizajna do njegove izrade u različitim oblicima na brojnim vrstama materijala. Grafička industrija uključuje elektronički i tradicionalni tisak, izdavaštvo, pakiranje, digitalno snimanje, računalnu grafiku, izradu web stranica, digitalnu fotografiju, elektroniku za ispis i druga srodna područja. Sva navedena područja uključena u grafičku komunikaciju pružaju mogućnosti na mnogim poljima, poput komunikacije koja uključuje stvaranje, proizvodnju, upravljanje i distribuciju oglašavanja, marketing, web stranice, knjige, časopise, novine, kataloge i pakete u tiskanom i digitalnom obliku.

Ovaj rad bavit će se širokim spektrom grafičke reprodukcijje fokusirajući se na prvi korak u radnom toku grafičke proizvodnje, a to je priprema (u ovom slučaju priprema fotografija). U teorijskom dijelu rada opisat će se pojmovi poput rezolucije, prostora boja, slikovnih formata te drugih pojmova. U praktičnom dijelu rada na konkretnom primjeru prikazat će se postupak pripreme fotografija za određeni medij reprodukcije. Cilj ovog završnog rada je pobliže objasniti I definirati razlike u grafičkoj pripremi fotografija za tisak I grafičkoj pripremi fotografija za web kako bi bez problema mogli riješiti bilo kakav problem vezan uz pripremu fotografija (bilo za web ili za tisak).

#### **2. TEORIJSKI DIO**

#### 2.1. Grafička priprema

Grafička priprema je, kao prvi korak u radnom toku grafičke proizvodnje prije tiska i dorade, važan dio u grafičkoj industriji.

Grafička priprema usko je vezana uz pojam grafičkog dizajna. Grafički dizajn ili grafičko oblikovanje je proces vizualne komunikacije i rješavanja problema pomoću tipografije, fotografije i ilustracije.[2] Prije samog odlaska u tisak i doradu ili na web određenu datoteku je potrebno grafički pripremiti kako bi ona odgovarala određenom mediju reprodukcije.

Grafički dizajneri stvaraju i kombiniraju simbole, slike i tekst za oblikovanje vizualnih prikaza ideja i poruka. Za izradu vizualnih kompozicija koriste se tipografijom, vizualnom umjetnošću i tehnikama oblikovanja stranica (eng. page layout). Uobičajene uporabe grafičkog dizajna uključuju korporativni dizajn (logotipi i brendiranje), urednički dizajn (časopisi, novine i knjige), stručni ili ekološki dizajn, oglašavanje, web dizajn, komunikacijski dizajn, pakiranje proizvoda i natpise.

Način prezentacije (na primjer stil, medij) važan je za dizajn. Alati za razvoj i prezentaciju mogu promijeniti način na koji publika percipira projekt. Slika ili izgled izrađuje se korištenjem tradicionalnih medija i alata za crtanje ili digitalnih alata računalima. Većina dizajnera koristi "hibridni" proces koji kombinira tradicionalne i računalno utemeljene tehnologije. Prvo se ručno izrađene skice koriste kao prijedlog za izvršenje ideje, a zatim se, nakon odobrenja klijenta, finalni proizvod izrađuje na računalu.

Gotovo svi softverski programi koje grafički dizajneri koriste od ranih 1990-ih, a koji su i danas popularni te predstavljaju "industrijski standard", proizvodi su tvrtke Adobe Systems Incorporated. U praktičnom dijelu rada korišteni su upravo proizvodi tvrtke Adobe Systems Incorporated, a to su Adobe Photoshop Lightroom, Adobe Photoshop, Adobe Premiere Pro i Adobe InDesign.

#### 2.2. Web kao medij grafičke reprodukcije

Web kao medij grafičke reprodukcije postaje sve popularniji, neprestanim razvojem tehnologije sve razvijeniji, njegova sposobnost da prezentira, stvara i upravlja zvučnim (eng. audio), video i drugim medijima raste sve bržim tempom.[3] Općenito, digitalnim (web) medijima smatraju se bilo koji mediji koji su kodirani u strojno čitljivim formatima.

Digitalni (web) mediji mogu se stvarati, gledati, distribuirati, modificirati i sačuvati na digitalnim uređajima (na primjer mobilni uređaji, osobna računala, prijenosna računala, tableti i drugi). Digitalni (web) mediji, također, omogućuju korisnicima plasiranje njihovih oglasa, mišljenja, fotografija, videa i drugih stvari potpuno besplatno te u kratkom vremenskom roku.

Nakon predstavljanja prvog iPhone-a na tržište 2007. godine, a uskoro su uslijedili i mnogi drugi pametni telefoni, nova tehnologija možda nije uzrokovala propadanje tiskanih medija, ali sigurno to nije spriječila. Budući da su sustavi poput IOS-a ili Android-a pružali nove aplikacije za one željne znanja, one znatiželjne i one koji uvijek koje žele biti ažurni, oni svoje najnovije mobilne uređaje nisu mogli staviti na stranu. Uskoro se sve vrtilo oko Facebook-a, WhatsApp-a, Snapchat-a, Instagram-a, ali i drugih platformi i aplikacija prisutnih na internetu.

Dnevne novine više se ne mogu natjecati s modernom tehnologijom. Čitanje novina nije tako lako kao imati pametni telefon sa sobom, koji pruža najnovije informacije i vijesti istog trena. U usporedbi s novinama, pametni telefoni i njihove aplikacije omogućuju korisniku da odmah pronađe potrebne informacije. Primjerice, korisnik pametnog telefona možete istovremeno birati između više internetskih novina odnosno "portala" i čitati koliko god želi, a da sa sobom ne nosi ogromne količine papira.

Kako bi uopće postojao nekakav sadržaj (eng. content) na web-u, do kojega korisnik može tako lako doći te u kratkom vremenu (bilo na pametnom telefonu, osobnom računalu ili drugim digitalnim uređajima), potrebno ga je grafičkim postupcima prilagoditi, odnosno pripremiti za njegovo prikazivanje na web-u.

Grafička priprema datoteka za web zadatak je grafičkog dizajnera koji, služeći se odgovarajućim softverima (neki od njih su već ranije spomenuti u ovom radu, poput Adobe Photoshop-a , Adobe InDesign-a i ostalih), uređuje datoteku (sliku, ilustraciju, video, zvuk i drugo) kako bi se ona u što boljoj kvaliteti i u što kraćem roku prikazala na određenoj platformi. Ovdje su, kao i kod grafičke pripreme za tiskovne medije, bitni pojmovi poput poput rezolucije, prostora boja te drugih.

Za razumijevanje problema ovog završnog rada te za dolazak do njegovog rješenja važno je poznavati neke od osnovnih pojmova vezanih uz grafičku reprodukciju. Bitniji pojmovi koje će ovaj rad pobliže objasniti usko su vezani uz prvi korak u radnom toku grafičke proizvodnje, a to je priprema (u ovom slučaju priprema fotografija), poput rezolucije, prostora boja, slikovnih formata te drugih. Bolje razumijevanje ovih pojmova pomoći će također u razumijevanju njihovih razlika i razlika u načinu njihove primjene (bilo za tiskovne medije ili za digitalne (web) medije).

2.3. Tisak kao medij grafičke reprodukcijje

Danas kada je toliko medija prezentirano elektronički ili digitalno, teško je zamisliti da je uopće postojalo vrijeme prije izuma tiskanih medija. Najranije civilizacije imale su samo usmenu komunikaciju, a prvi znak tiskanih medija bile su vijesti klesane u kamenu. Kasnije, izumom papira, vijesti bi bile pisane rukom i postavljene na javnom mjestu (slično kao današnji plakati) ili čitane iz svitaka gradskog službenika. Već 131. godine prije Krista, drevna rimska vlada izrađivala je "dnevne listove" i na taj način obavještavala javnost. Tijekom godina, tiskani mediji razvijali su se na način da uključuju zabavu, obrazovne teme i još mnogo toga, umjesto da prenose samo vijesti.

Tisak kao medij grafičke tehnologije, jednostavno rečeno, je tiskana verzija vijesti, prvenstveno putem novina i časopisa.[4] Prije izuma i široke uporabe tiskarskih strojeva, "tiskani" materijali morali su se pisati ručno. Bio je to mukotrpan i dugotrajan proces koji je onemogućio masovnu distribuciju. Tek je izum tiskarskog stroja iz 15. stoljeća, njemačkog tiskara Johannesa Gutenberga, stavio tiskane medije u redovitu upotrebu.

Tiskani mediji bili su suočeni s konkurencijom uvođenjem elektroničkih medija, koji su uključivali radio, televiziju, CD-ove, DVD-ove i internet (web).

World Wide Web (skraćeno "web") predstavljen je javnosti 1991. godine. Kada je Google 1998. godine predstavio svoju tražilicu, ljudi su odjednom imali način da lako dobiju ogromne količine informacija. Generacije ljudi koji su odrasli s dostupnošću interneta nadohvat ruke počeli su dobivati vijesti i provoditi svoja istraživanja na mreži (web-u) umjesto putem tiskanih medija, a internet je postao jasan konkurent tiskanim medijima kao način širenja vijesti i informacija.

Tiskani mediji, poput novina i časopisa, odgovorili su hostingom internetskih web stranica kao svoju verziju ispisa, a neki su čak zatvorili svoj medij za tisak kako bi postali potpuno "online" medij. Drugi su prekinuli proizvodnju i potpuno zatvorili svoja vrata.

Predviđena propast tiskanih medija, međutim, nije se dogodila. Mnogi ljudi koriste internet, ali još uvijek vole u rukama držati fizičke novine ili časopise. Fizički okretanje stranica pruža osjećaj zadovoljstva i kontrole koji nije povezan s bilo kojim elektroničkim medijem.

Danas postoje različiti postupci kojima se pripremljeni tekst i/ili ilustracije reproduciraju na papiru ili nekoj drugoj podlozi (karton, tkanina, plastika, metal, staklo), odnosno različite tiskarske tehnike. Razumijevanje tiskarskih tehnika je također jedno od znanja koje grafički dizajner treba posjedovati.

Stvaranje fantastičnog dizajna samo je prvi korak. Važno je znati i što se događa nakon što datoteke "odu" na pisač i kako odabrati odgovarajući način ispisa. Glavna razlika u tehnologiji tiska je između one koja zahtijeva tiskarsku ploču (konvencionalni tisak) i one koja ne zahtijeva tiskarsku ploču, inače poznatu kao NIP (eng. non-impact printing).

Poznavanje postupaka ispisa, troškova i ograničenja mogu pomoći grafičkom dizajneru ne samo u kreiranju nevjerojatnog dizajna, već i pri odgovoranju na pitanja i upute klijenata kako bi im pružio najbolja moguća i povoljna rješenja. Također, u grafičkoj pripremi datoteka za tisak, ključno je poznavanje pojmova kao što su rezolucija, prostor boja i drugih kako bi se dobio kvalitetan otisak.

#### 2.4. Rezolucija

U stara vremena tehnologije, rezolucija ili razlučivost zaslona nisu bili velik problem. Windows je došao s nekoliko unaprijed postavljenih opcija, a da biste dobili veću razlučivost, više boja ili oboje, instalirali biste upravljački program (eng. driver) za svoju video karticu. Kako je vrijeme prolazilo, mogli ste odabrati i bolje video kartice kao i bolje monitore. Danas imamo puno mogućnosti kada je riječ o zaslonima, njihovoj kvaliteti i podržanim rezolucijama. 1080p, 2K, QHD ili 4K danas su uobičajene kratice, možemo već reći i standardi (zasad), za rezolucije zaslona.

Izraz "razlučivost" nije točan kada se koristi za označavanje broja piksela na zaslonu. To ne govori ništa o tome kako su gusto grupirani pikseli.[5] To je pokriveno drugim pojmom, koji se zove PPI (eng. pixel per inch). Kod ispisa, DPI (eng. dots per inch) odnosi se na izlaznu rezoluciju pisača ili skupa slika, a PPI (eng. pixel per inch) odnosi se na ulaznu rezoluciju fotografije ili slike. DPI se odnosi na fizičku gustoću točaka slike koja se reproducira kao stvarna fizička cjelina, na primjer ispisanu na papir. Digitalno pohranjena slika nema svojstvene fizičke dimenzije, mjereno u inčima ili centimetrima. Neki digitalni formati zapisa bilježe DPI vrijednost ili češće PPI vrijednost koja će se koristiti pri ispisu slike. Ovaj broj omogućuje pisaču ili softveru da "vidi" veličinu slike, odnosno u slučaju skeniranih slika, veličinu izvornog skeniranog objekta. Na primjer, rasterska slika može mjeriti 1.000 × 1.000 piksela, razlučivost od 1 megapiksela. Ako je označena s 250 PPI, to pisaču "daje" upute za ispis veličine 4 × 4 inča. Promjena vrijednosti PPI u 100 u programu za uređivanje slika "reklo" bi pisaču da ga ispisuje u veličini od  $10 \times 10$  inča. Međutim, promjena vrijednosti PPI ne bi promijenila veličinu slike u pikselima koja bi i dalje bila  $1.000 \times 1.000$ . Slika se također može izmijeniti na način da se promijeni broj piksela, a samim time i veličinu ili rezoluciju slike, ali to je sasvim drugačije od postavljanja nove PPI vrijednosti za datoteku.

"Razlučivost" je, tehnički, broj piksela po jedinici površine, a ne ukupni broj piksela. Rezolucija je opisana brojem piksela raspoređenih vodoravno i okomito na monitoru. Na primjer, 640 x 480 = 307200 piksela. Dostupni izbori bili su određeni sposobnošću video kartice i razlikovali su se od proizvođača do proizvođača.

Kad su televizori visoke razlučivosti postali standard, proizvođači su osmislili određene kratice kako bi objasnili njihovu razlučivost. Najčešći brojevi s kojima se susrećemo danas

su 720p, 1080p, 1140p ili 4K. Oznake "p" i "i" govore da li je zaslon s prepletenim skeniranjem (eng. interlaced-scan) ili progresivnim skeniranjem (eng. progressive-scan). Nadalje, ovi se skraćeni brojevi ponekad koriste i za opisivanje računalnih monitora, iako je monitor općenito sposoban za prikaz veće razlučivosti od televizora. Broj se uvijek odnosi na broj vodoravnih linija na zaslonu.

Izraz "omjer slike" (eng. aspect ratio) prvotno se koristio u pokretnim slikama, prikazujući koliko je slika bila široka u odnosu na njezinu visinu. Filmovi su u početku bili u omjeru 4:3 te je taj omjer prenesen na televiziju te rane zaslone računala.

Kako je tehnologija prikaza napredovala, proizvođači televizora i monitora počeli su se kretati prema zaslonima sa širokim zaslonom. Izvorno se "široki ekran" odnosio na bilo što šire od uobičajenog 4: 3 zaslona, ali brzo je značilo omjer 16:10, a kasnije 16:9. Danas su gotovo svi računalni monitori i televizori dostupni samo u širokom zaslonu, a TV emisije i web stranice prilagođene su tome. Do 2010. godine, 16:10 bio je najpopularniji omjer stranica za zaslone širokog zaslona. Međutim, s porastom popularnosti televizora visoke razlučivosti koji su koristili rezolucije visoke razlučivosti poput 720p i 1080p, ti izrazi postali su sinonimima visoke razlučivosti, a 16:9 je postao standardni omjer slike visoke razlučivosti.

#### 2.5. Prostor boja

Prostor boja je, po definiciji, specifična organizacija boja. Prostor boja može biti proizvoljan, s određenim bojama dodijeljenim nizu fizičkih boja i odgovarajućih dodijeljenih imena boja ili brojeva, poput Pantone kolekcije, ili strukturiran matematički kao NCS sustav, Adobe RGB i sRGB.[6] Ovaj rad fokusirati će se na "modele boja" (eng. color models), a to su apstraktni matematički modeli koji opisuju način na koji se boje mogu predstaviti kao parovi brojeva (npr. trostruke vrijednosti u RGB ili četvorostruke u CMYK ).[7][8]

RGB model boja je aditivni model boja u kojem se crvena, zelena i plava svjetlost zbrajaju zajedno na različite načine kako bi se reproducirala široka "lepeza" boja. Naziv modela dolazi od inicijala tri osnovne boje, crvene (eng. red), zelene (eng. green) i plave (eng. blue).

Glavna svrha RGB modela boja je osjetiti, predstaviti i prikazati slike u elektroničkim sustavima, kao što su televizori i računala, iako se također koristio u konvencionalnoj fotografiji. Prije elektroničkog doba, RGB model boja već je imao solidnu teoriju koja se temelji na ljudskoj percepciji boja. RGB je model boja ovisan o uređaju: različiti uređaji različito otkrivaju ili reproduciraju datu RGB vrijednost jer elementi u boji (poput fosfora ili samih boja) i njihov odgovor na pojedine razine R, G i B variraju od proizvođača do proizvođača, ili čak u istom uređaju tijekom vremena. Stoga RGB vrijednost ne definira istu boju na svim uređajima bez ikakvog upravljanja bojama.

Tipični RGB uređaji za unos su TV i video kamere u boji, skeneri slika i digitalni fotoaparati. Tipični RGB izlazni uređaji su TV setovi različitih tehnologija (CRT, LCD, plazma, OLED, ekran s kvantnim točkama itd.), zasloni računala i mobilnih telefona, video projektori, višebojni LED zasloni i veliki ekrani poput Jumbotrona. Pisači u boji, s druge strane, nisu RGB uređaji, već uređaji za oduzimanje boja (obično CMYK model boja).

CMYK model boja je suptraktivni model boja, zasnovan na CMY modelu boja, koji se koristi kod tiskanja u boji, a koristi se i za opisivanje samog procesa ispisa. CMYK se odnosi na četiri ploče s tintom koje se koriste kod tiskanja u boji: cijan (eng. [cyan\)](https://en.wikipedia.org/wiki/Cyan), purpurna (eng. [magenta\)](https://en.wikipedia.org/wiki/Magenta), žuta (eng. [yellow\)](https://en.wikipedia.org/wiki/Yellow), "ključna"/crna (eng key/black).

CMYK model djelomično ili potpuno "maskira" boje na svjetlijoj, obično bijeloj pozadini. Tinta smanjuje svjetlost koja bi se inače reflektirala. Takav se model naziva suptraktivnim, jer tinta "oduzima" crvenu, zelenu i plavu boju od bijele svjetlosti. Bijelo svjetlo minus crveno ostavlja cijan, bijelo svjetlo minus zeleno ostavlja purpurnu, a bijelo svjetlo minus plavo ostavlja žutu boju.

U modelima aditivnih boja, kao što je RGB, bijela je "aditivna" kombinacija svih svjetla primarne boje, dok je crna boja odsutnost svjetla. U modelu CMYK je suprotno: bijela je prirodna boja papira ili druge pozadine, dok crna daje potpunu kombinaciju obojenih boja. Kako bi se uštedjeli troškovi na tinti i proizveli dublji crni tonovi, nezasićene i tamne boje proizvode se crnom tintom ("ključna boja") umjesto kombinacije cijan, purpurna i žuta.

#### 2.6. Formati slikovnih datoteka

Rasterske slike građene su od niza piksela ili pojedinačnih blokova kako bi se stvorila slika. JPEG, GIF i PNG su rasterska proširenja slike.[9] Svaka fotografija koja se nalazi na internetu ili u tisku je rasterska slika. Pikseli imaju definirani omjer na temelju rezolucije (visoke ili niske), a kad se pikseli razvuku kako bi ispunili prostor koji prvobitno nisu trebali ispuniti, postaju izobličeni, što rezultira mutnim ili nejasnim slikama.

Vektorske slike su daleko fleksibilnije. Konstruiraju se pomoću proporcionalnih formula, a ne piksela. EPS, AI i PDF savršeni su formati za stvaranje grafike koja zahtijeva često mijenjanje veličine.

2.7. Razlika u pripremi fotografija za web i za tisak

Vjerojatno najveća razlika u fotografijama pripremljenima za web i fotografijama pripremljenima za tisak je u načinu reprodukcije, odnosno u mediju reprodukcije. Fotografije (slikovne datoteke) pripremljene za reprodukciju na web-u prikazivati (reproducirati) će se na ekranima (pametni telefoni, osobna računala, prijenosna računala, tableti i drugi), dok će se fotografije (slikovne datoteke) pripremljene za reprodukciju u tisku prikazivati putem tiskovnog medija (papir, karton, plastika, metal i drugo).[9]

Takve slikovne datoteke, prenesene s nekog ulaznog uređaja (na primjer digitalni fotoaparat ili digitalna kamera) na računalo, prije reprodukcije na određeni medij reprodukcije obrađuju (uređuju) se u računalnim softverima. Grafički dizajner kao zadatak ima adekvatno te prema standardima (koji se neprestano mijenjaju napretkom tehnologije) pripremiti slikovne datoteke za prikaz na web-u ili za ispis na tiskovni medij.

Prije kretanja u samu pripremu slikovnih datoteka (bilo za web ili za tisak) grafički dizajner mora znati točno gdje je predviđeno da određena slikovna datoteka bude reproducirana. Nisu sve pripreme slikovnih datoteka za web jednake, a isto tako nisu sve pripreme slikovnih datoteka za tisak jednake.

Web kao medij za grafičku reprodukciju je opširan pojam koji obuhvaća ogroman broj različitih portala, blogova, web stranica, aplikacija i drugih gdje svaki ima svoj točno određen standard kada je u pitanju rezolucija slikovne datoteke, njena veličina, kvaliteta i format. Na primjer slikovna datoteka koja će se reproducirati na društvenim mrežama vjerojatno će se, u svojoj grafičkoj pripremi, razlikovati od slikovne datoteke koja će se reproducirati na web stranici.

Poželjno je da fotografije namijenjene za reprodukciju na web-u budu u slikovnim formatima poput JPG-a (najčešće korišteni format na web-u), PNG-a (također jedan od češćih slikovnih formata korištenih na web-u) i GIF-a (sve popularniji slikovni format korišten na web-u). TIF (Tagged Image File) ili TIFF (Tagged Image File Format) računalni je format datoteka za pohranu rasterskih grafičkih slika. TIF format datoteka poznat je kao najkvalitetniji format slike te je iz tog razloga popularan među grafičkim dizajnerima, izdavačkoj industriji te mnogobrojnim fotografima.

Dok se, radi male veličine datoteka i brzog učitavanja na web-u, a u isto vrijeme zadržavanja dobre kvalitete, formati kao što su JPG, PNG i GIF preporučuju za korištenje na društvenim mrežama, web stranicama, portalima, blogovima i drugo, TIF slikovni zapisi (formati) se ovdje izbjegavaju.

TIF slikovni zapis zadržava sve izvorne detalje na slici te su zbog toga datoteke veće i zahtijevaju više prostora za pohranu i trebaju više vremena za prijenos.[10] TIF slikovni zapis preporuča se u grafičkoj pripremi slikovnih datoteka za reprodukciju u tiskovnim medijima (na primjer u komercijalnom tisku). Uz TIF slikovni zapis koristi se također i RAW ("sirov") slikovni zapis koji kao i TIF zadržava sve izvorne detalje na slici. RAW slikovni zapis uglavnom koriste profesionalni fotografi.

Rezolucija često predstavlja problem kada je u pitanju grafička priprema fotografija (slikovnih datoteka). Kada je u pitanju rezolucija spominju se (prethodno u radu već spomenuti) pojmovi PPI i DPI.[11] PPI I DPI dva su važna izraza koja bi trebao znati svatko tko radi sa slikama (ili fotografijama). Oboje definiraju razlučivost ili jasnoću slike, ali svaki se odnosi na odvojeni medij – web i tisak. PPI i DPI često se stavljaju pod isto. Razumijevanje njihovih razlika i kako primijeniti svaki, omogućava grafičkom dizajneru stvaranje kvalitetnog ispisa te optimiziranje digitalnih slika za web. Dakle, PPI opisuje razlučivost digitalne slike u pikselima, dok DPI opisuje količinu točkica tinte na ispisanoj slici. Iako se

PPI u velikoj mjeri odnosi na prikaz na zaslonu, PPI također utječe na veličinu ispisa određene fotografije ili dizajna, a samim time i na kvalitetu ispisa. DPI, s druge strane, nema nikakve veze s digitalnim te se primarno odnosi na tisak.

PPI se koristi u radu s digitalnim slikama. PPI je najkorisniji za pripremu datoteka za ispis (iako će fizički pisač koristiti DPI). Slika s većim PPI ima veću kvalitetu jer ima veću gustoću piksela, ali ispis sa 300 PPI općenito se smatra industrijskom standardnom kvalitetom. Budući da povećanje PPI povećava veličinu same datoteke, visoki PPI koristi se samo kada je to potrebno. Na primjer, ako ispis uključuje mnogo sitnih detalja na sjajnoj površini, najbolje je razmotriti upotrebu veće razlučivosti. Za ispis slike na platnu nije potrebna velika razlučivost jer se detalji gube u teksturi materijala. PPI zapravo i nije važan za distribuciju na webu jer je gustoća piksela na monitoru fiksna (većina računalnih monitora prikazuje 72ppi ili 96ppi). Na primjer, slika od 72 PPI i slika od 3.000 PPI prikazivati će se isto na ekranu. Veličinu i detalje slike odrediti će dimenzije piksela (količina piksela s lijeva na desno te odozgo prema dolje).

DPI (eng. dots per inch), ili točkice po inču, odnosi se na vrijednost razlučivosti fizičkog pisača. Pisači reproduciraju sliku "prskanjem" ili "pljuvanjem" sitnih točkica, a broj točkica po inču utječe na količinu detalja i opću kvalitetu ispisa.

DPI koristi CMYK (cijan, magenta, žuta i tipka / crna) model boja za kontrolu količine crvene, zelene i plave svjetlosti koja se reflektira iz bijelog papira. Točkice svake boje ispisane su u uzorcima, omogućujući ljudskom oku da opazi specifičnu boju izrađenu iz ove kombinacije. DPI je mjera ove gustoće. Te su točkice fiksne veličine, a na rezoluciju utječe samo koliko je tih točkica po jednom inču površine tiskovnog medija.

Kada se određena fotografija ili dizajn fizički ispisuju ("printaju"), pisač će koristiti DPI. Svaki model i stil pisača proizvodi vlastiti jedinstveni DPI na temelju njegovih postavki. Inkjet pisači stvaraju rezoluciju oko 300 do 720 DPI, dok laserski pisači proizvode slike od 600 do 2400 DPI.

Ne postoje standardne veličine ili oblici točkica, tako da veći DPI ne mora uvijek značiti otisak više kvalitete. Točkice jednog proizvođača mogu izgledati jednako dobro na 1200 DPI kao što točkice drugog proizvođača pri 700 DPI. Knjige i časopisi često koriste 150 DPI za reprodukciju fotografija, a novine često koriste 85 DPI. Grafički dizajneri se obično savjetuju s tiskarom oko specifikacije pisača kako bi pronašli odgovarajuću DPI vrijednost za ispis svojih projekata.

Odabir boje može biti ključan za uspješnu izradu web stranice ili za tiskani dizajn, poput vizitki i brošura. Web dizajn koristi boju kao RGB (crvena, zelena, plava), a dizajn ispisa koristi boju kao CMYK (cijan, magenta, žuta, crna.) U osnovi, monitori emitiraju svjetlost i papiri apsorbiraju svjetlost. Računalni monitori prikazuju boju kao crveno, zeleno i plavo svjetlo pri niskoj i srednjoj rezoluciji, obično 72-75 točaka po inču. Za proizvodnju ispisa obično je potreban četverobojni proces CMYK u visokoj rezoluciji od najmanje 300 DPI-a.

Iako se sve boje mogu postići spajanjem crvene, zelene i plave svjetlosti, monitori mogu prikazati samo ograničen raspon vidljivog spektra. Prema tome, kod pretvorbe web datoteke u materijale namijenjene za ispis (posjetnice ili brošure), promjena tih formata iz RGB u CMYK vrlo je važna za te ispisane dokumente (materijale). Pisači koji prihvaćaju RGB datoteke automatski pretvaraju slike u CMYK i to može rezultirati izblijedjelim, prigušenim ili netočnim prikazom boja u konačnom ispisu.[12] Pretvaranje datoteke u CMYK u računalnom programu (na primjer Adobe Photoshop) bolja je opcija te se tako postiže bolja kontrola nad konačnim ishodom slike (ispisa).

### **3. PRAKTIČNI DIO**

U praktičnom dijelu rada na konkretnom primjeru prikazat će se postupak pripreme fotografija (slikovnih datoteka) za reprodukciju na web-u te za njihovu reprodukciju u tisku.

Kroz izradu foto eseja prikazati će se svi potrebni koraci za pripremu fotografija za reprodukciju na web-u. Foto esej je serija fotografija koje, osim što pričaju priču, jasno odražavaju osobni stav autora. Za izradu foto eseja biti će korišteno više računalnih softvera (programa), a to su Adobe Photoshop Lightroom, Adobe Photoshop te Adobe Premiere Pro.

Priprema fotografija za reprodukciju u tisku prikazati će se izradom kratke brošure. Brošura je, po svojoj definiciji, meko ukoričena knjiga manjeg opsega. Brošurama se danas često koriste tvrtke kao marketinškim alatom koji omogućuje beskrajne mogućnosti prezentacije. Za izradu brošure, te naravno njenu pripremu za tisak, računalni softveri (programi) koji će biti korišteni su Adobe Photoshop Lightroom, Adobe Photoshop te Adobe InDesign.

#### 3.1. Priprema fotografija za web

Priprema fotografija za web kreće u programu Adobe Photoshop Lightroom-u u kojem se fotografije (slikovne datoteke) uređuju za daljnju upotrebu. Ovdje nije toliko bitna njihova veličina i rezolucija iz razloga što nakon njihovog uređivanja u programu Adobe Photoshop Lightroom-u "idu" u program Adobe Premiere Pro u kojem će se detaljnije odrediti njihova veličina i rezolucija. Postupak uređivanja fotografija zahtijeva određena znanja i tehnike uređivanja fotografija, služenje određenim alatima za uređivanje fotografija (na primjer alat za izrezivanje (eng. Crop Tool), alat za uklanjanje mrlja (eng. Spot Removal Tool) i slično), služenje izbornicima te još mnogo drugih opcija.

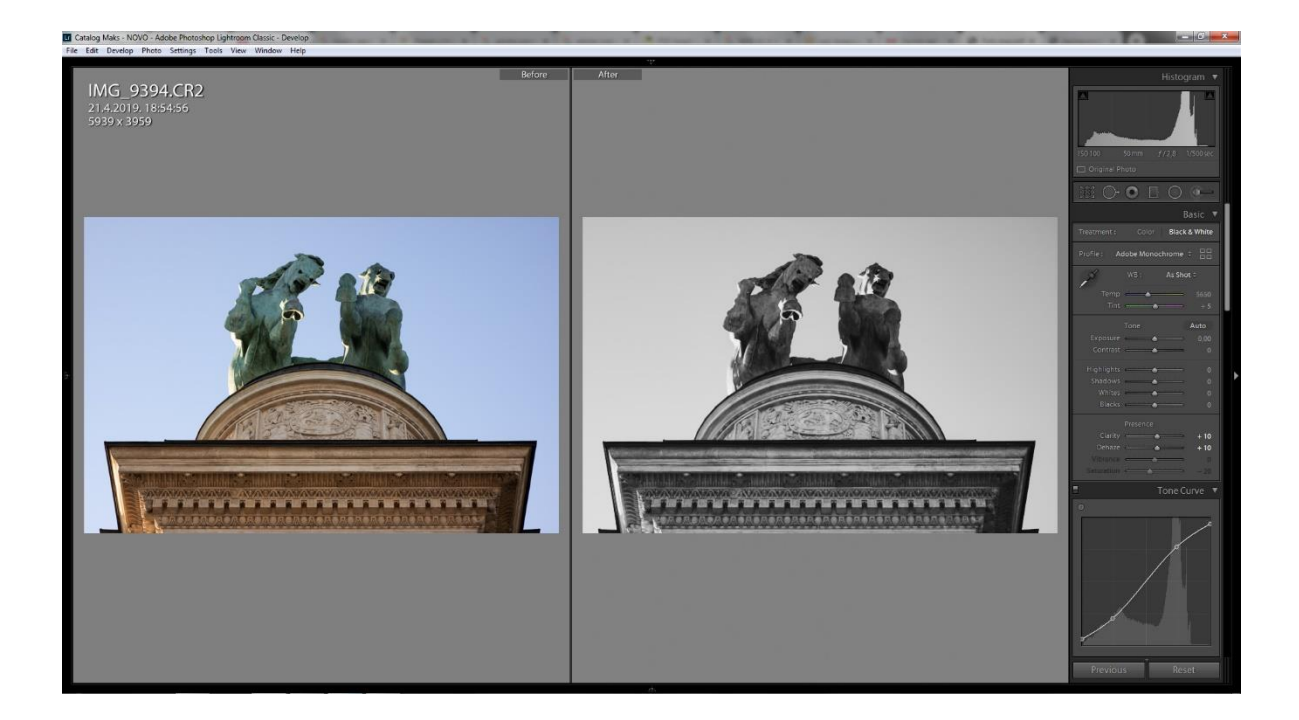

Nakon uređivanja fotografija slijedi njihovo eksportiranje iz programa na računalo. Pri eksportiranju slikovnih datoteka na računalo treba pripaziti na prostor boja u kojem se one nalaze te na format slikovnog zapisa.

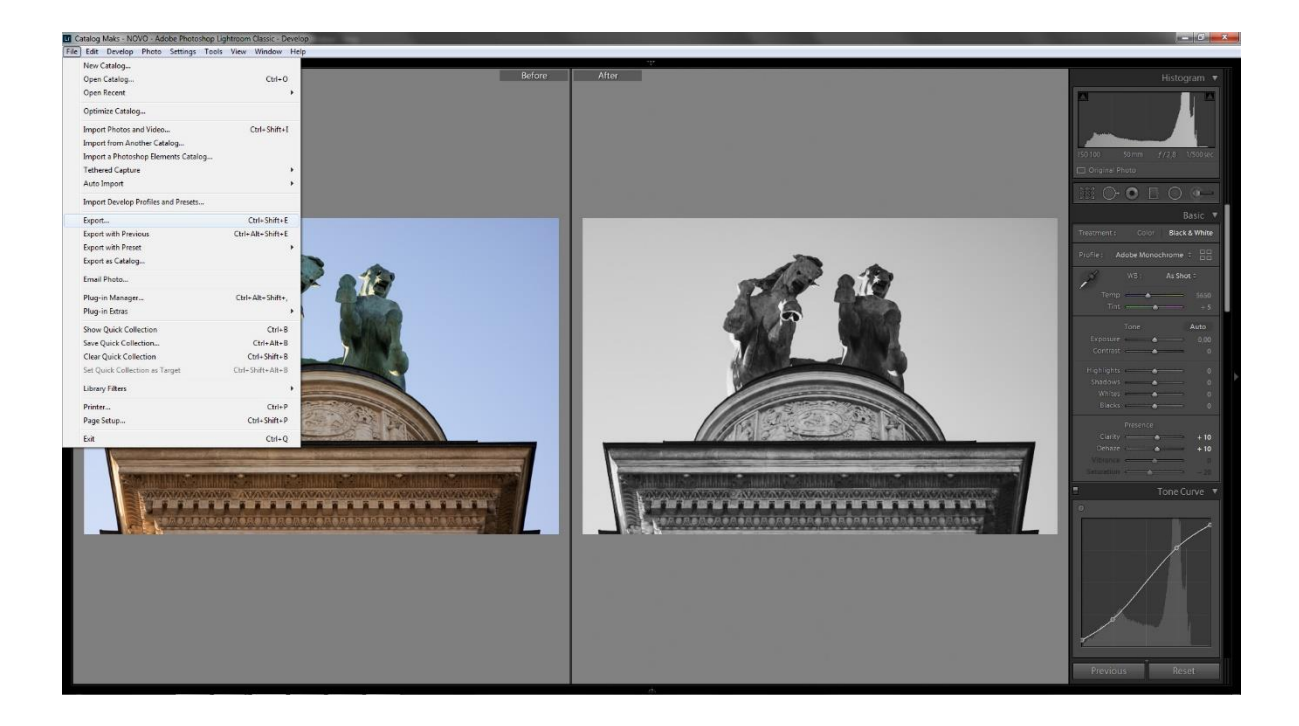

Iako format slikovnog zapisa ovdje također, kao i veličina I rezolucija, nije toliko bitno jer će se to kasnije odrediti u programu Adobe Premiere Pro-u za format slikovnog zapisa odabran je JPG radi lakšeg I bržeg prijenosa datoteka. Prostor boja, osnosno model boja odabran pri eksportiranju je sRGB (eng. standard Red Green Blue). Veličina fotografije (broj piksela) ostaje nepromijenjena u ovoj fazi pripreme, a rezolucija se postavlja na vrijednost od 96ppi (nema potrebe za postavljanjem veće PPI vrijednosti iz razloga što većina računalnih monitora prikazuje 72ppi ili 96ppi te bi se korištenjem veće PPI vrijednosti samo povećala veličina datoteke, ali ne i njena kvaliteta).

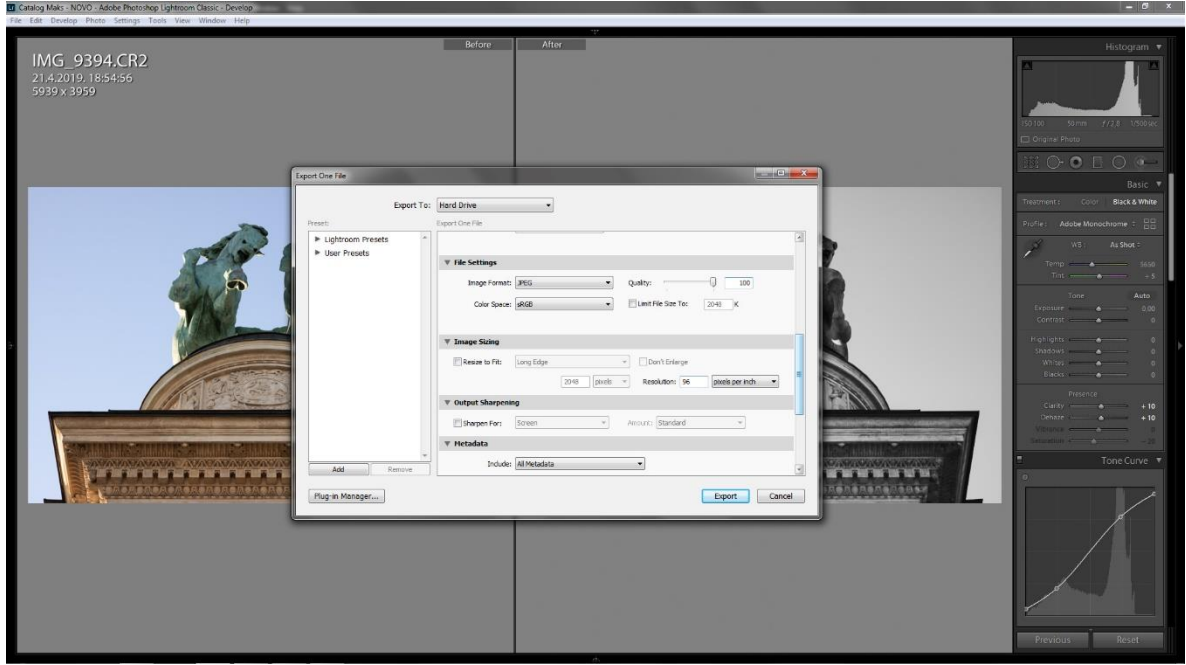

Fotografije uređene u programu Adobe Photoshop Lightroom-u "ubacuju" se u program Adobe Premiere Pro. Adobe Premiere Pro je program (softver) za uređivanje videa, ali u njemu se također može raditi s fotografijama (slikovnim datotekama), a ne nužno s video snimkama.[13] Slaganjem fotografija u programu Adobe Premiere Pro-u mogu se dizajnirati ili kreirati razne slikovne prezentacije, foto eseji i ostali zanimljivi sadržaji namijenjeni reprodukciji na web-u (društvene mreže, web stranice i slično).

U programu Adobe Premiere Pro-u izrađuje se foto esej u kojem se koriste prethodno uređene fotografije u programu Adobe Photoshop Lightroom-u. Ovaj proces, kao I process uređivanja fotografija u programu Adobe Photoshop Lightroom-u, zahtijeva određena znanja I tehnike u radu s programom za uređivanje videa (u ovom slučaju to je Adobe Premiere Pro). Program Adobe Premiere Pro nudi niz opcija i mogućnosti za obradu videa kao što je spajanje više različitih videa u jedan, izrezivanje određenih dijelova videa, "umetanje" slikovnih i zvučnih zapisa (eng. import media), promjena brzine video isječaka (eng. time remapping) te još puno drugih opcija.

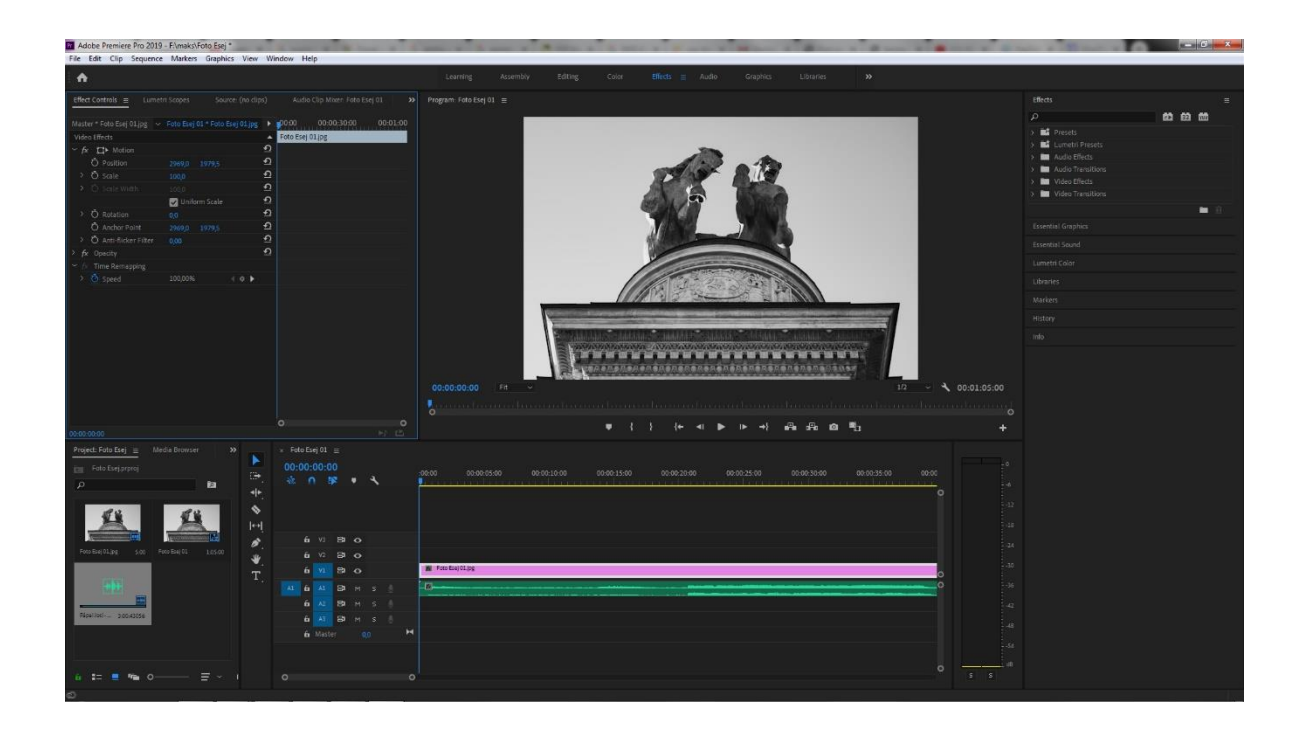

Nakon izrade foto eseja u programu Adobe Premiere Pro-u slijedi njegovo eksportiranje, odnosno izvoz (u ovom slučaju najbitniji dio jer se odnosi na optimizaciju datoteke za web) u odabranu mapu za spremanje na računalu. Kod izvoza (eng. export) bitno je znati gdje će sve taj video uradak biti reproduciran (društvene mreže, web stranica i drugo) te prema tome odrediti izvozne postavke (eng. export settings).

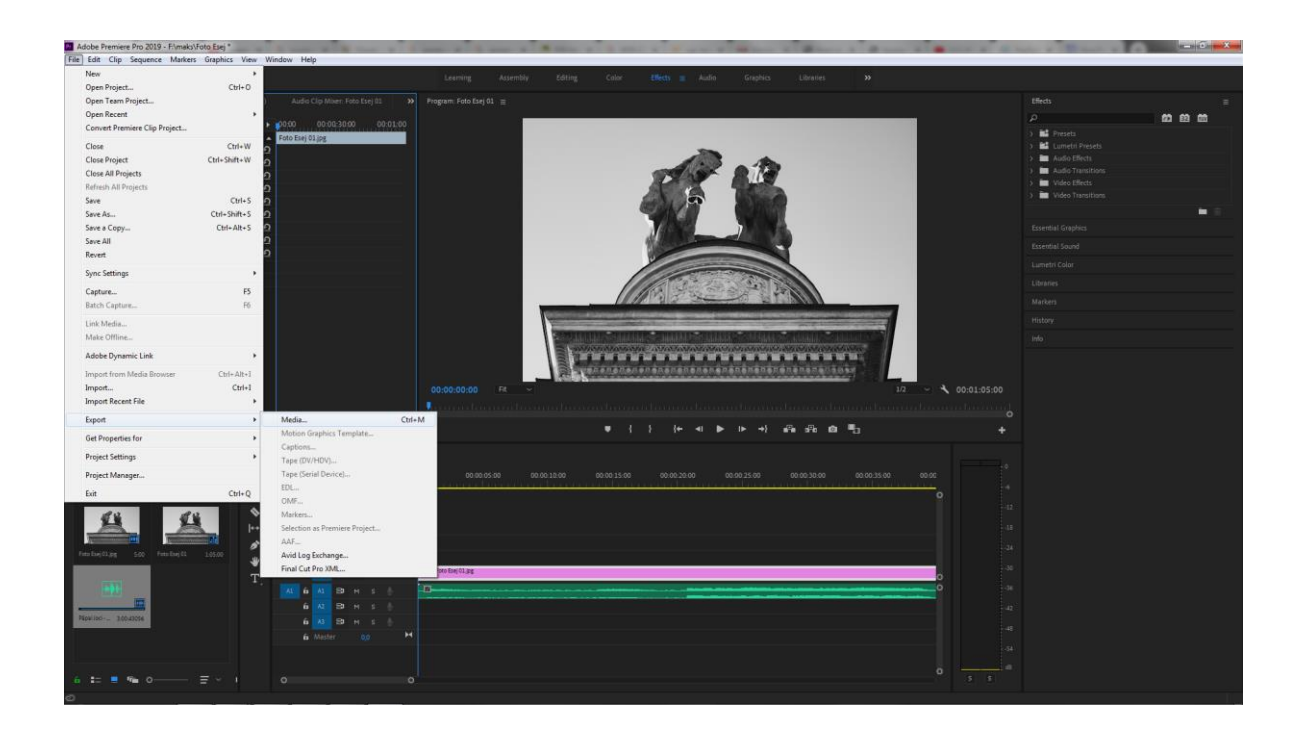

Program Adobe Premiere Pro ima već unaprijed postavljene postavke za izvoz (eng. preset), odnosno preset-ove koji su prilagođeni I optimizirani za reprodukciju na određenom web mediju (na primjer Facebook, Twitter, Vimeo, YouTube I ostali). Takvi preset-ovi od velike su pomoći grafičkim dizajnerima te im pružaju mogućnost da u kratkom roku pripreme svoja umjetnička dijela za reprodukciju na web-u.

Format koji se najčešće koristi kod pripreme videa za njegovu reprodukciju na web-u je H.264 ili MPEG-4 AVC (eng. MPEG-4 Part 10, Advanced Video Coding). U pripremi foto eseja za ovaj završni rad također je odabran format H.264 (MPEG-4 AVC) koji je od 2014. godine jedan je od najčešće korištenih formata za snimanje, sažimanje i distribuciju video sadržaja te se danas smatra standardom za kompresiju videa. Podržava rezolucije do 8192 × 4320, uključujući 8K UHD.

Nakon odabira formata videa odabire se neki od ponuđenih preset-ova (eng. presets) ovisno o potrebama web medija. Foto esej kojim se ovaj rad bavi namijenjen je reprodukciji na društvenoj mreži Facebook. Povodom toga preset koji je odabran je Facebook 1080p Full HD (postoje još i Facebook 720p HD i Facebook 2160p 4K Ultra HD preset-ovi) iz razloga što je rezolucija 1080p (1.920 x 1.080 piksela) standard. Foto esej je sada spreman za izvoz (eng. export) na računalo te za reprodukciju na web-u.

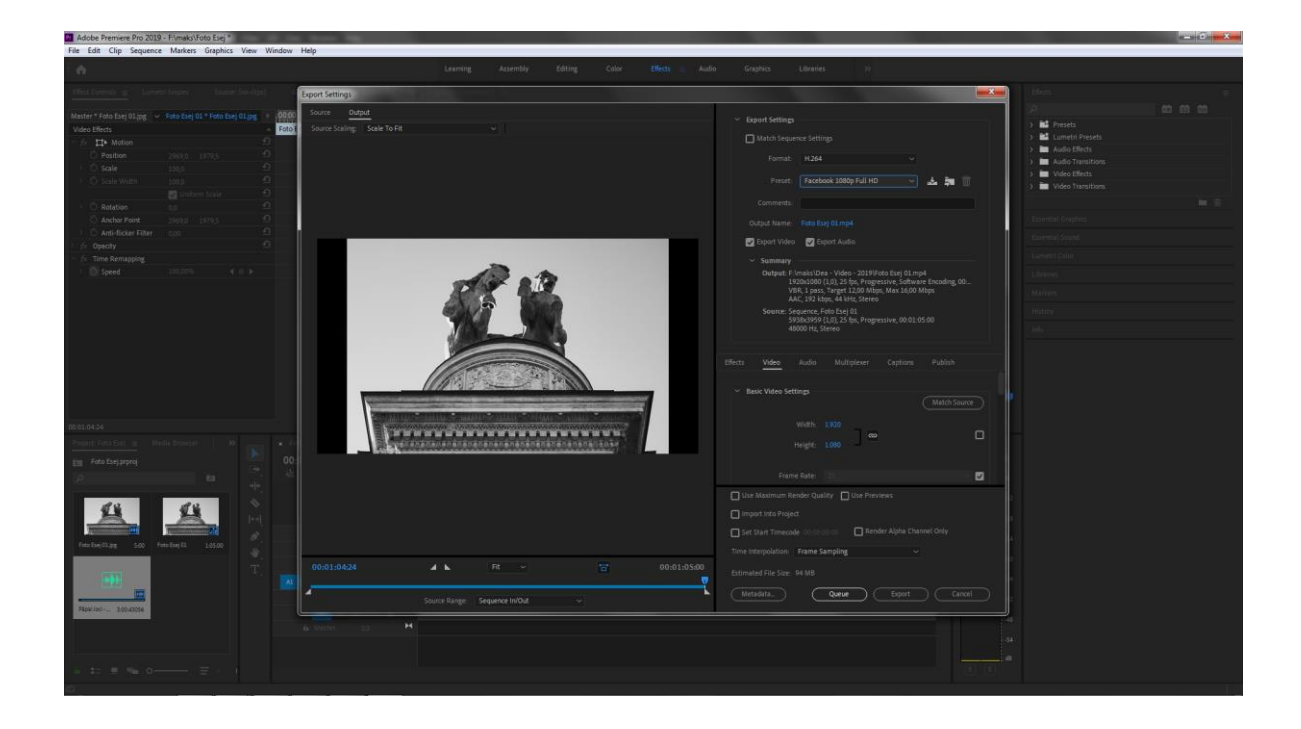

3.2. Priprema fotografija za tisak

Priprema fotografija za reprodukciju u tisku, kao i kod pripreme fotografija za web, kreće u programu Adobe Photoshop Lightroom-u. Fotografije (slikovne datoteke) se uređuju te izvoze (eng. export) na računalo. Za razliku kod pripreme fotografija za web te postavki izvoza gdje je PPI (odnosno DPI ako je u pitanju tisak) vrijednost bila postavljena na 96, ovdje je bitno da ta vrijednost bude postavljena na 300 ako se želi postići kvalitetan tisak (u ovom slučaju brošure). Ostale postavke ostaju nepromijenjene iz razloga što će se te fotografije dalje uređivati i slagati u programu Adobe InDesign-u u kojem će brošura biti izrađena i pripremljena za tisak.

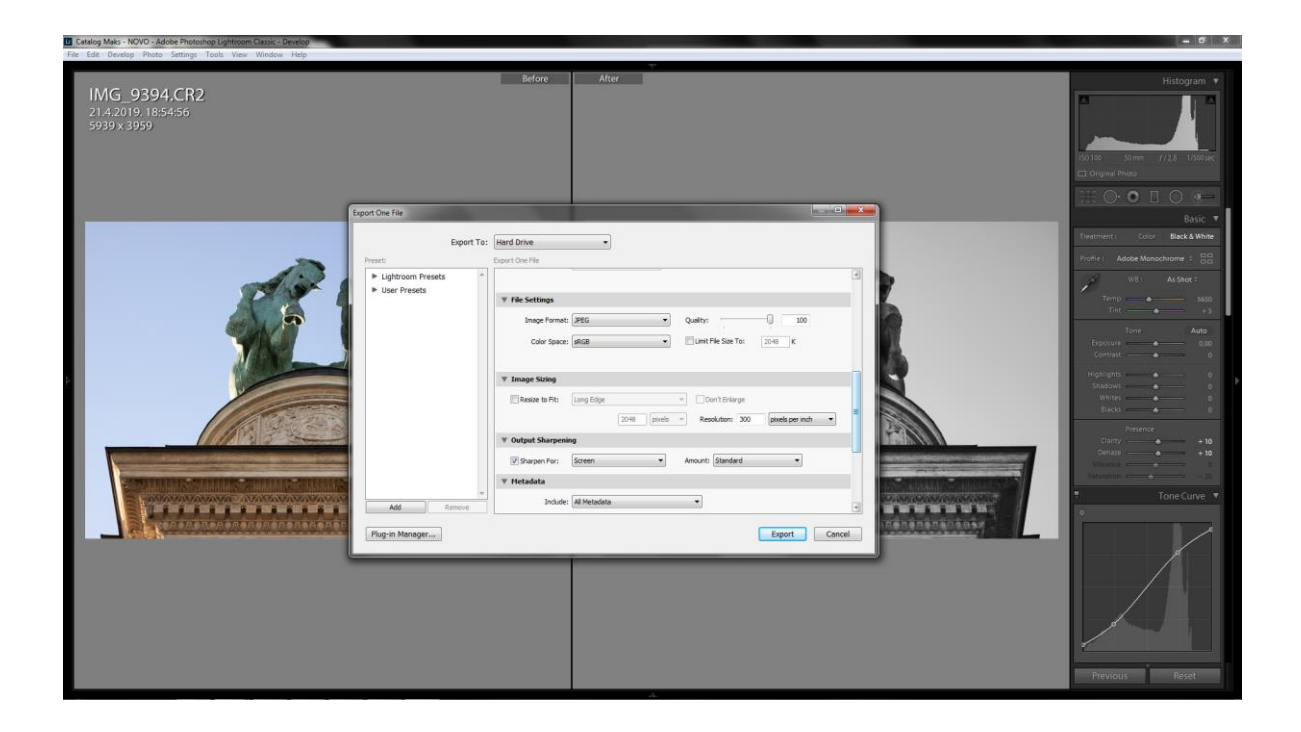

Slijedi izrada dizajna za brošuru u programu Adobe InDesign-u te "umetanje" (eng. place) prethodno uređenih fotografija (u programu Adobe Photoshop Lightroom-u) unutar izrađenog dizajna za brošuru. Program Adobe InDesign je idealan program za izradu časopisa, brošura, letaka, plakata i drugih.

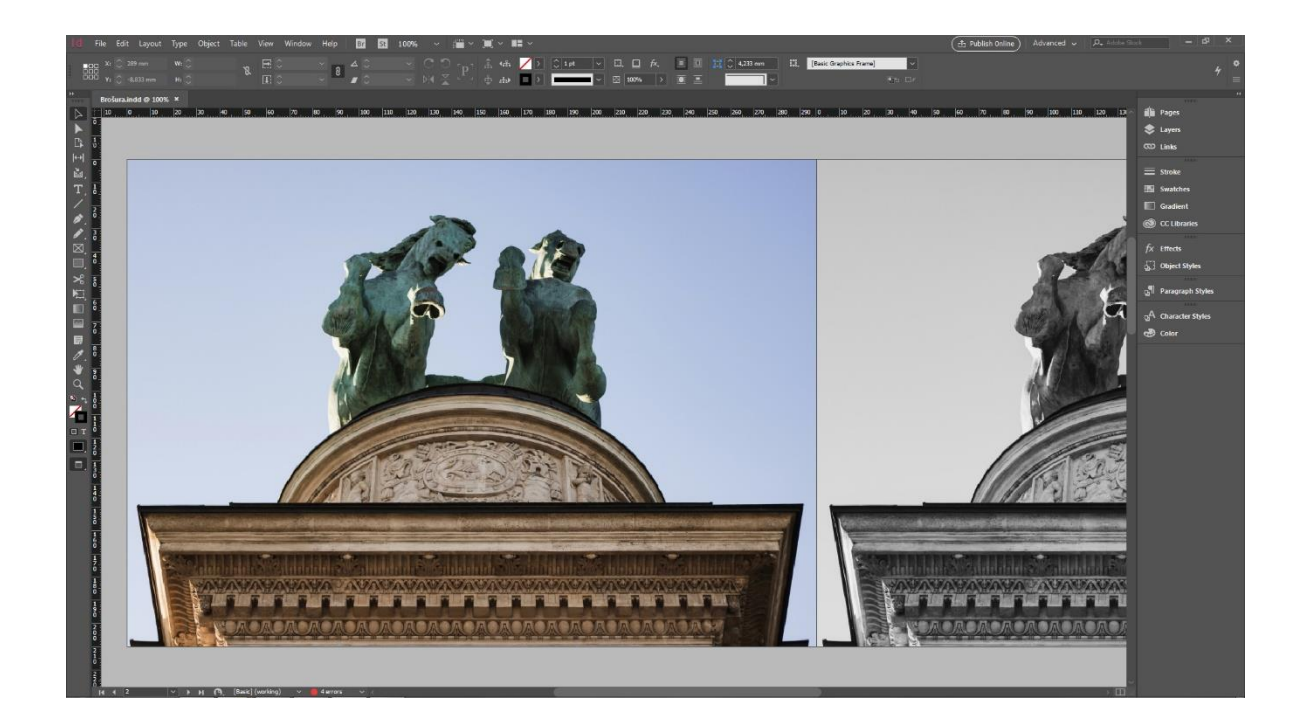

Nakon izrade dizajna za brošuru slijedi njena priprema za tisak. Kod pripreme za tisak u programu Adobe InDesign-u bitno je odabrati odgovarajući prostor boja, odnosno odgovarajući model boja, a to je, u ovom slučaju, CMYK model boja. Odabiranjem odgovarajućeg prostora boja može se izbjeći neželjeno nepodudaranje boje na ekranu te boje koja se otisnula. Također je bitno pripaziti na DPI vrijednost ako se želi postići kvalitetan otisak. Za ispis brošure korištena je vrijednost od 300 DPI-a.

S napretkom u tehnologiji grafički programi sve više napreduju te poboljšavaju i olakšavaju rad grafičkim dizajnerima. Kako program Adobe Premiere Pro ima skup preset-ova koji olakšavaju i ubrzavaju postupak pripreme datoteka tako se i unutar programa Adobe InDesign-a nalaze određeni preset-ovi pri izvozu ili ispisu datoteka.

Najsigurniji način pripreme datoteka za ispis je izvoz tih datoteka u PDF (eng. Portable Document Format).[14] Svaki PDF dokument sadrži potpun opis dokumenta, uključujući slike, tekst, vektorsku grafiku, rasterske slike, te može sadržavati i fontove potrebne za prikaz teksta i još mnogo toga. Za prikaz PDF dokumenta potrebno je imati odgovarajući program (softver) na računalu. PDF je pouzdan iz razloga što, kada se izradi, on se jednako prikazuje na svim računalima, dok na primjer Microsoft Office Word dokument ovisi o verziji u kojoj je spremljen, te se može prikazivati različito na određenim računalima ovisno o verziji softvera (Microsoft Office Word-a) koju to računalo ima.

Dakle, nakon što je dizajn brošure izrađen, spreman je za grafičku pripremu za tisak. Grafička priprema za tisak ovdje je pojednostavljena zbog već prethodno navedenih preset-ova. Potrebno je izvesti (eng. export) datoteku (u ovom slučaju brošuru) kao PDF datoteku te odabrati vrstu PDF-a u kojoj će biti izvezena (eng. export). Program Adobe InDesign nudi opciju za izvoz (eng. export) te opciju za odabiranje Adobe-ovih PDF preset-ova (eng. Adobe PDF Presets). Najbrži i najlakši način je odabrati preset-ove. Preset koji će se koristiti pri pripremi brošure je "ispis visoke kvalitete" (eng. High Quality Print).[15]

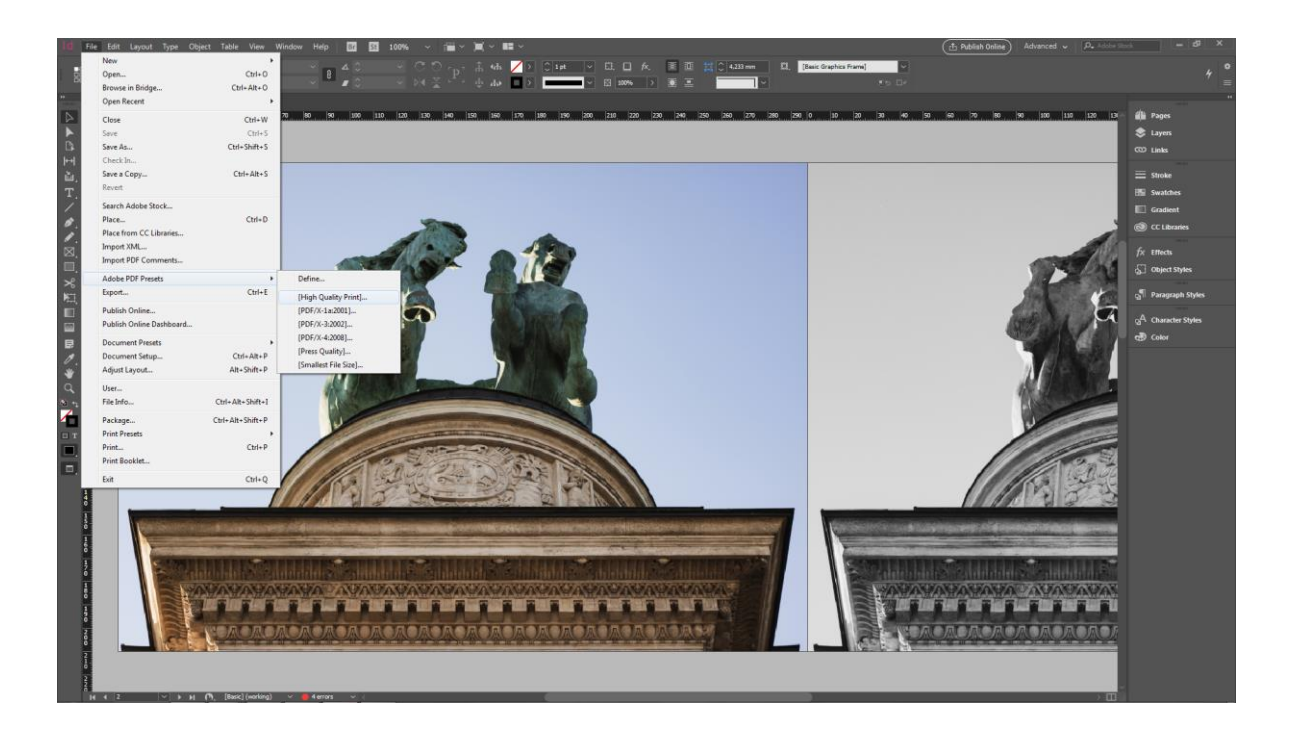

Nadalje, program Adobe InDesign nudi pregršt opcija vezanih uz izvoz PDF datoteke namijenjene za ispis, ali ih većina ostaje kako je zadano. Od zadanih opcija za izvoz bitno je odrediti rezne oznake (eng. crop marks) te napust (eng. bleed).

Napust (eng. bleed) je koncept proširivanja slika ili objekata izvan predviđenog ruba stranice.[16] Važno je odrediti napust kod PDF-a prije njegovog ispisa iz razloga što se posljednja faza grafičke industrije (dorada) sastoji od povezivanja ispisanih listova i obrezivanja na njihovu konačnu veličinu.

Tu dolaze rezne oznake (eng. crop marks) koje pokazuju gdje će se ispisani listovi obrezivati. Standardni napust koji se najčešće koristi je 3 mm te će se prilikom izvoza brošure u PDF dokument koristiti napust od 3 mm s označenim reznim oznakama. Brošura je sada spremna za izvoz na računalo u obliku PDF datoteke te za daljnju reprodukciju u tisku.

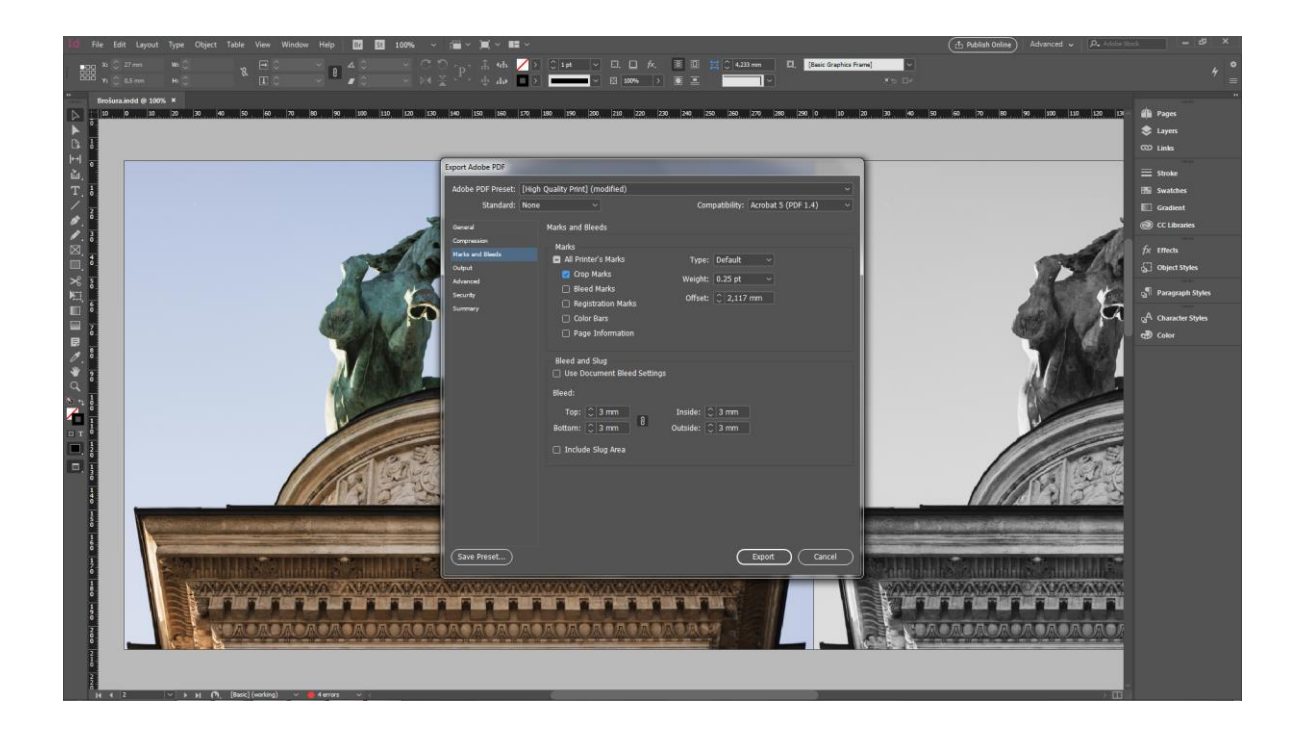

#### **4. REZULTATI I RASPRAVA**

Cilj ovog završnog rada bio je prikazati razlike u pripremi fotografija za njihovu reprodukciju na web-u u odnosu na njihovu reprodukciju u tisku. U teorijskom dijelu rada detaljnije su opisani pojmovi kao što su rezolucija, prostor boja, objašnjene su razlike između različitih slikovnih zapisa (formata) te je općenito objašnjen termin grafičke pripreme kao i grafičke reprodukcije za određeni medij.

U praktičnom dijelu rada na konkretnom primjeru prikazan je (i objašnjen) postupak pripreme fotografija (slikovnih datoteka) za reprodukciju na web-u kroz izradu foto eseja u programima Adobe Photoshop Lightroom i Adobe Premiere Pro-u. Nadalje, kroz izradu brošure (programi Adobe Photoshop Lightroom i Adobe InDesign) prikazan je (i objašnjen) postupak grafičke pripreme za tiskovni medij.

Kao ishodi (rezultati) ovog završnog rada mogu se navesti stečena znanja u grafičkoj industriji poput razumijevanja osnovnih termina u grafičkoj industriji (rezolucija, model boja, PPI, DPI, grafički dizajn, omjer slike, grafička priprema, slikovni formati, te drugi), snalaženja u grafičkim programima (računalnim softverima) za uređivanje fotografija i videa, znanja kako pravilno pripremiti fotografije za određeni medij reprodukcije (bilo za web ili za tisak), ali i znanja kako razmišljati kao grafički dizajner i biti svjestan ograničenja koja predstavlja određeni medij reprodukcije.

## **5. ZAKLJUČCI**

Način reprodukcije, odnosno medij reprodukcije predstavlja najveću razliku u fotografijama pripremljenima za web i fotografijama pripremljenima za tisak. Fotografije (slikovne datoteke) pripremljene za reprodukciju na web-u prikazivati (reproducirati) će se na ekranima (pametni telefoni, osobna računala, prijenosna računala, tableti i drugi), dok će se fotografije (slikovne datoteke) pripremljene za reprodukciju u tisku prkazivati putem tiskovnog medija (papir, karton, plastika, metal i drugo).

Za pripremu takvih slikovnih datoteka koje će se reproducirati na web-u ili u tisku potrebni su računalni softveri za uređivanje istih. Posao grafičkog dizajnera je da uredi, optimizira i pripremi te slikovne datoteke u skladu s medijem na koji će se slikovna (ili video, ako je u pitanju web kao medij reprodukcije) datoteka reproducirati.

Fotografije pripremljene za web biti će, u većini slučajeva, manje veličine i rezolucije od fotografija koje su pripremljene za tisak iz razloga što je za njih predviđeno da se prikazuju (učitavaju) u što kraćem roku na određenoj web stranici, portalu, društvenoj mreži ili drugdje.

Jedna od važnih stavki je prostor boja. Ekrani računala koriste RGB model miješanja boja, dok pisači koriste CMYK model miješanja boja te se iz tog razloga fotografije namijenjene reprodukciji na web-u pripremaju u RGB modelu boja, a fotografije namijenjene reprodukciji u tisku pripremaju se u CMYK modelu boja.

Grafička industrija neprestano raste, javljaju se novi, napredniji strojevi i računala te se mijenjaju standardi. Digitalni svijet sve više preuzima "tradicionalni" svijet. Školski imenici već su zamijenjeni e-dnevnicima, "tradicionalni" plakati zamijenjeni su digitalnim ekranima, ljudi sve više vremena provode u digitalnom svijetu, na svojim pametnim telefonima, računalima, razvoj mobilnih aplikacija i računalnih softvera raste sve bržim tempom te je pitanje hoće li tiskovni mediji stvarno opstati kraj ovakve očite dominacije digitalnih medija.

#### **6. LITERATURA**

- 1. Graphic Design Basics. 2000.;74.
- 2. Graphic design Wikipedia [Internet]. [citirano 04. rujan 2019.]. Dostupno na: https://en.wikipedia.org/wiki/Graphic\_design
- 3. New media Wikipedia [Internet]. [citirano 04. rujan 2019.]. Dostupno na: https://en.wikipedia.org/wiki/New\_media
- 4. Introduction of Print Media | Bizfluent [Internet]. [citirano 04. rujan 2019.]. Dostupno na: https://bizfluent.com/facts-6852659-introduction-print-media.html
- 5. What do the 720p, 1080p, 1440p, 2K, 4K resolutions mean? What are the aspect ratio & orientation? [Internet]. Digital Citizen. 2019 [citirano 04. rujan 2019.]. Dostupno na: https://www.digitalcitizen.life/what-screen-resolution-or-aspect-ratio-what-do-720p-1080i-1080p-mean
- 6. Color space. U: Wikipedia [Internet]. 2019 [citirano 04. rujan 2019.]. Dostupno na: https://en.wikipedia.org/w/index.php?title=Color\_space&oldid=913480606
- 7. RGB color model. U: Wikipedia [Internet]. 2019 [citirano 04. rujan 2019.]. Dostupno na: https://en.wikipedia.org/w/index.php?title=RGB\_color\_model&oldid=908170146
- 8. CMYK color model. U: Wikipedia [Internet]. 2019 [citirano 04. rujan 2019.]. Dostupno na: https://en.wikipedia.org/w/index.php?title=CMYK\_color\_model&oldid=908915952
- 9. Nichols J-L. 10 Types of Image File Extensions and When to Use Them [Internet]. [citirano 04. rujan 2019.]. Dostupno na: https://blog.hubspot.com/insiders/differenttypes-of-image-files
- 10. TIFF. U: Wikipedia [Internet]. 2019 [citirano 04. rujan 2019.]. Dostupno na: https://en.wikipedia.org/w/index.php?title=TIFF&oldid=907699902
- 11. PPI vs. DPI: what's the difference? [Internet]. 99designs. 2019 [citirano 04. rujan 2019.]. Dostupno na: https://99designs.com/blog/tips/ppi-vs-dpi-whats-the-difference/
- 12. Printer (computing). U: Wikipedia [Internet]. 2019 [citirano 04. rujan 2019.]. Dostupno na: https://en.wikipedia.org/w/index.php?title=Printer\_(computing)&oldid=913869758
- 13. Software. U: Wikipedia [Internet]. 2019 [citirano 04. rujan 2019.]. Dostupno na: https://en.wikipedia.org/w/index.php?title=Software&oldid=913930927
- 14. Portable Document Format. U: Wikipedija [Internet]. 2019 [citirano 07. lipanj 2019.]. Dostupno na: https://hr.wikipedia.org/w/index.php?title=Portable\_Document\_Format&oldid=52123 93
- 15. Creative Suite 6 Printing Guide. :149.
- 16. PDF bleed: why is it so important? [Internet]. 2015 [citirano 04. rujan 2019.]. Dostupno na: https://www.enfocus.com/en/blog/why-you-should-have-bleed-in-a-pdffile

## **7. PRILOZI**

Uz ovaj završni rad prilažu se foto esej rađen u programu Adobe Premiere Pro-u (CD) i brošura rađena u programu Adobe InDesign-u (ispis, A5 format, klamani uvez).

SVEUČILIŠTE U ZAGREBU **GRAFIČKI FAKULTET** Getaldićeva 2 Zagreb, 16. 9. 2019.

Temeljem podnijetog zahtjeva za prijavu teme završnog rada izdaje se

## RJEŠENJE

kojim se studentu/ici Maksu Petkoviću, JMBAG 0128059175, sukladno čl. 5. st. 5. Pravilnika o izradi i obrani završnog rada od 13.02.2012. godine, odobrava izrada završnog rada, pod naslovom: Razlika u pripremi fotografija za web i za tisak, pod mentorstvom izv. prof. dr. sc. Maje Strgar Kurečić.

Sukladno čl. 9. st. 1. Pravilnika o izradi i obrani završnog rada od 13.02.2012. godine, Povjerenstvo za nastavu, završne i diplomske ispite predložilo je ispitno Povjerenstvo kako slijedi:

1. izv. prof. dr. sc. Poljičak Ante, predsjednik/ica

2. izv. prof. dr. sc. Strgar Kurečić Maja, mentor/ica

3. prof. dr. sc. Mandić Lidija, član/ica

Dekan Prof. dr. sc. Nikola Mrvac